# Piano di composizione statunitense tipico per Cisco CallManager 11.x

## Sommario

Introduzione **Prerequisiti Requisiti** Componenti usati Premesse **Configurazione** Configurazione pattern route Motivo di route aggiuntivo per 911 Configurazione filtro route: Limitare alcune chiamate dal NANP Risoluzione dei problemi **Verifica** Informazioni correlate

## Introduzione

Questo documento descrive la procedura per configurare un tipico dial plan statunitense per Cisco CallManager.

## **Prerequisiti**

### Requisiti

Cisco raccomanda la conoscenza del Piano di numerazione del Nord America (NANP).

#### Componenti usati

Il riferimento delle informazioni contenute in questo documento è Cisco CallManager versione 11.0 e successive.

Le informazioni discusse in questo documento fanno riferimento a dispositivi usati in uno specifico ambiente di emulazione. Su tutti i dispositivi menzionati nel documento la configurazione è stata ripristinata ai valori predefiniti. Se la rete è operativa, valutare attentamente eventuali conseguenze derivanti dall'uso dei comandi.

### Premesse

Lo sviluppo di un piano di composizione nazionale è un processo implicito. Fortunatamente, i CallManager di Cisco installati in Nord America possono utilizzare il simbolo @ per rappresentare i vari modelli che costituiscono la NANP. In questo documento, il simbolo @ viene definito macro in

quanto rappresenta più modelli. In questo documento viene illustrato il funzionamento della macro @ e viene spiegato anche come utilizzare i filtri di instradamento.

I modelli di lunghezza variabile coperti dal carattere jolly @ e dal protocollo NANP sono i seguenti:

- Numero di emergenza 911
- Altri numeri di servizio
- Numeri locali
- Numeri nazionali
- Numeri internazionali
- Numeri verdi
- Numeri a pagamento

## **Configurazione**

#### Configurazione pattern route

Seguire queste istruzioni per configurare il motivo della route.

Nota: In genere negli Stati Uniti, gli utenti aziendali compongono il numero 9 per ottenere una linea esterna e aspettarsi un segnale di linea secondario.

1. Nella pagina Cisco CallManager Administration, selezionare Call Routing > Route/Hunt > Route

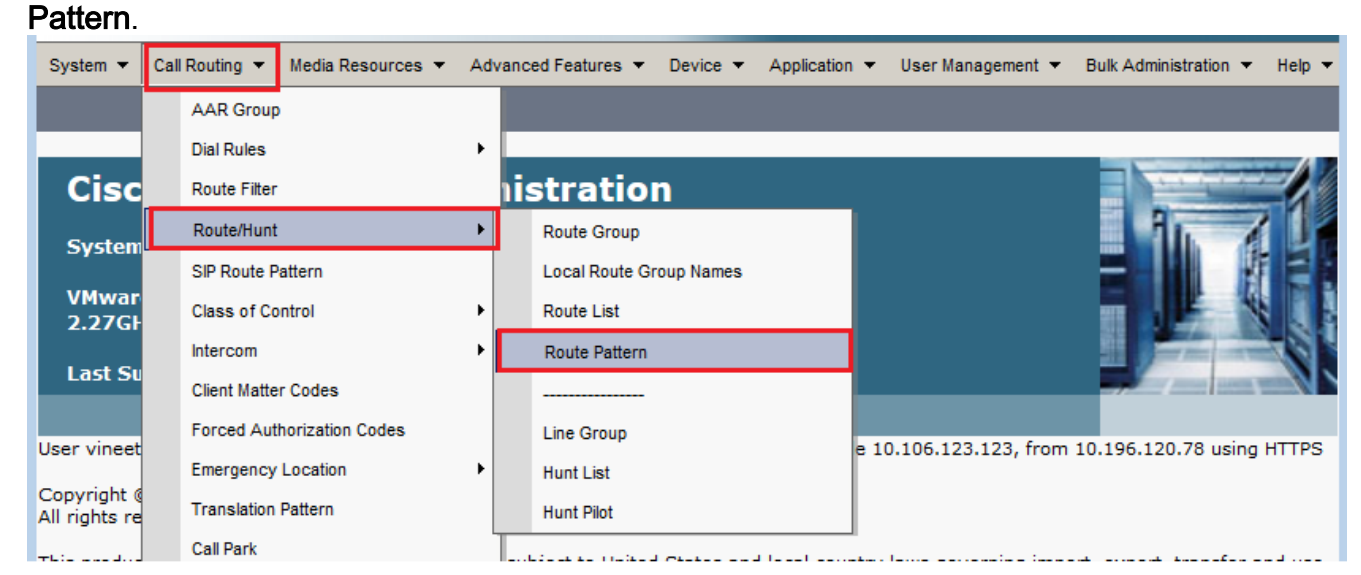

2. Fare clic su **Aggiungi nuovo**. Viene visualizzata questa finestra.

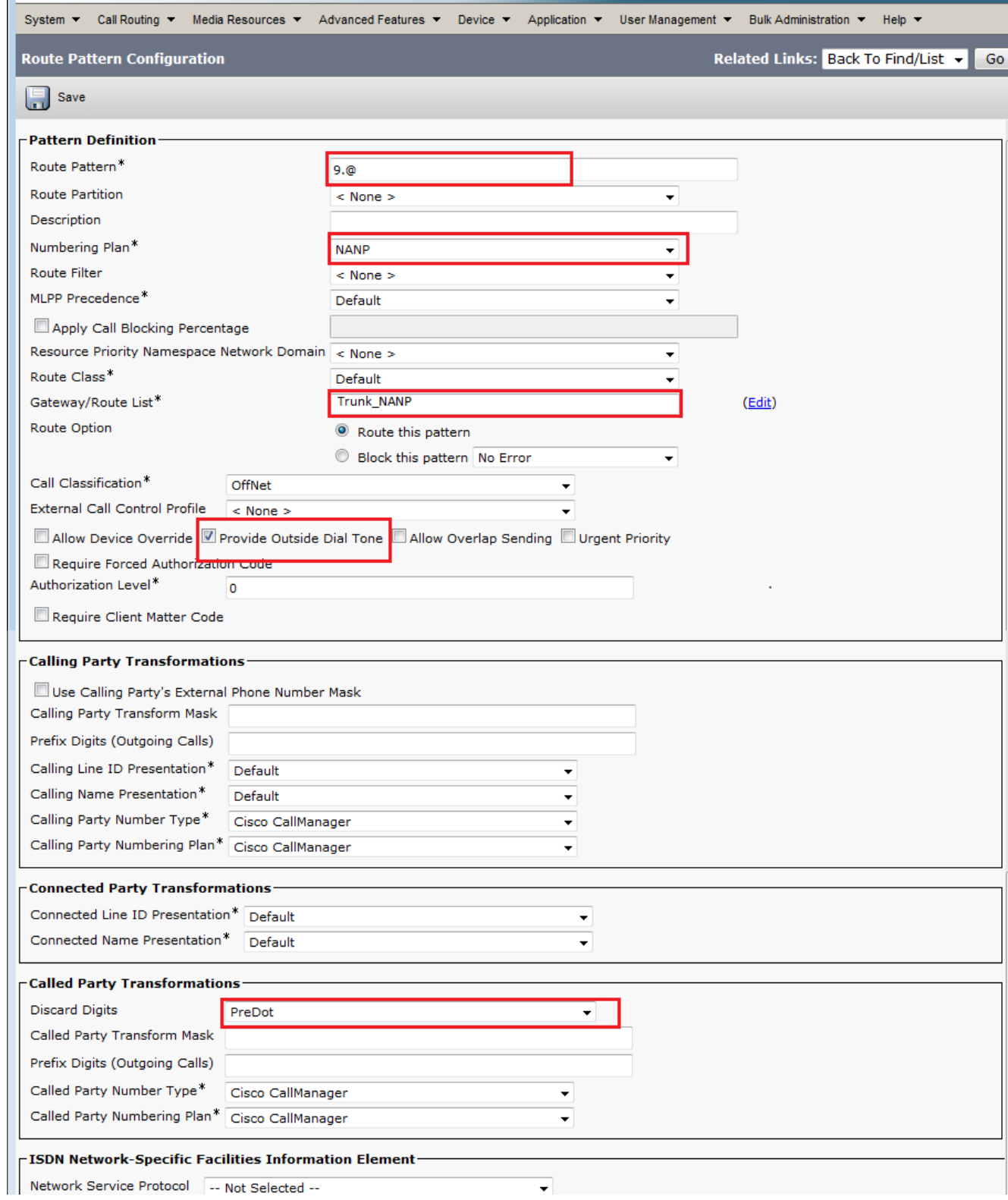

- 3. Selezionare l'elenco Gateway/Route che consente l'accesso all'esterno.
- 4. Selezionare la casella di controllo **Associa segnale esterno** se si desidera udire un segnale di linea secondario dopo aver composto il 9 iniziale e aver fatto clic su Inserisci.Nota: Per ulteriori informazioni sul filtro route, vedere Configurazione filtro route: Limitare alcune chiamate dalla sezione NANP di questo documento.

#### Motivo di route aggiuntivo per 911

Nella configurazione dell'ultima sezione, un utente dovrà comporre i 9 precedenti prima di comporre il numero 911. Tuttavia, è possibile aggiungere un altro percorso solo per 911, in modo che nel caso in cui un utente non comprima il 9 precedente, la chiamata sarà comunque

connessa. È possibile aggiungere questo secondo percorso per 911 (senza l'interlinea 9), come mostrato nell'esempio di configurazione.

- 1. Immettere 911 nel campo Pattern instradamento.
- 2. Per raggiungere la Telco, selezionare il gateway/l'elenco dei percorsi appropriato.
- 3. Verificare che Discard Digits sia impostato su <None>, in quanto in questo caso si desidera inviare tutte le cifre alla rete PSTN (Public Switched Telephone Network).

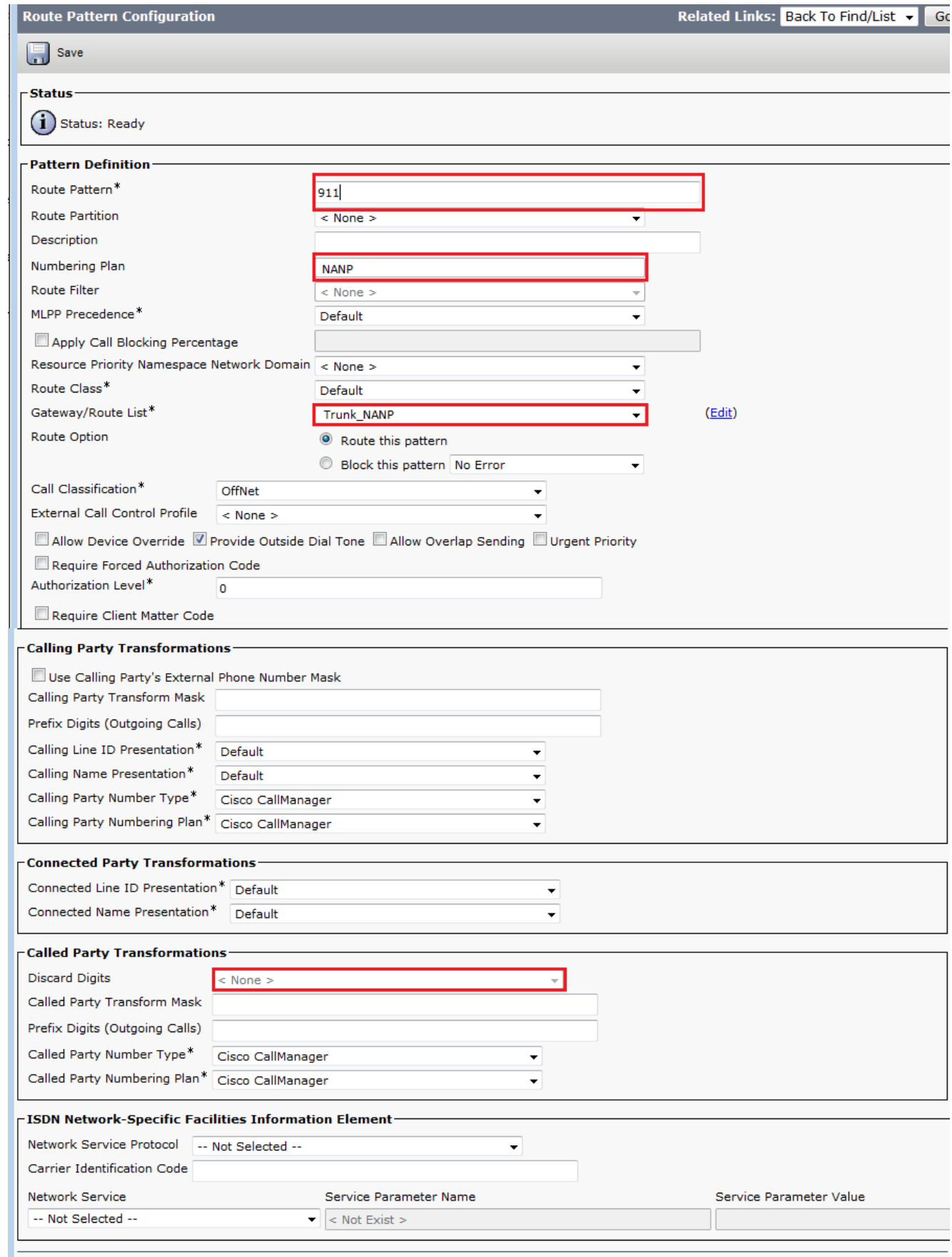

### Configurazione filtro route: Limitare alcune chiamate dal NANP

Un aspetto importante da ricordare è che la wildcard @ consente di accedere a tutti i pattern coperti dal NANP. Per modificare l'accesso e le restrizioni a numeri diversi, è importante conoscere le caratteristiche di base del protocollo NANP e del filtro di routing. Di seguito è riportato un esempio di funzionamento dei filtri di routing.

Nota: Si supponga che il motivo @ copra i motivi di percorso mostrati di seguito.

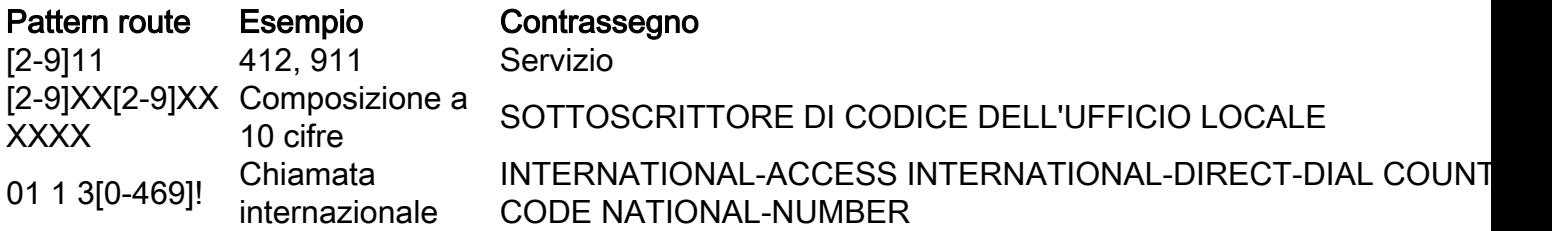

Se non viene specificato alcun filtro di route nella configurazione della serie di route, tutte le serie di route elencate nella tabella faranno parte della serie 9.@ route. Se tuttavia si desidera negare l'accesso, ad esempio, a numeri internazionali, è necessario utilizzare un filtro di route che neghi la clausola International-Access e quindi applichi questo filtro di route al modello di route 9.@. Nella configurazione del filtro di route è presente una clausola per ogni dial plan incluso nel protocollo NANP. È possibile aggiungerli o negarli in modo esplicito in base alle proprie esigenze.

Per configurare il filtro route, completare la procedura seguente.

1. Scegliere Instradamento chiamate > Filtro instradamento > Aggiungi

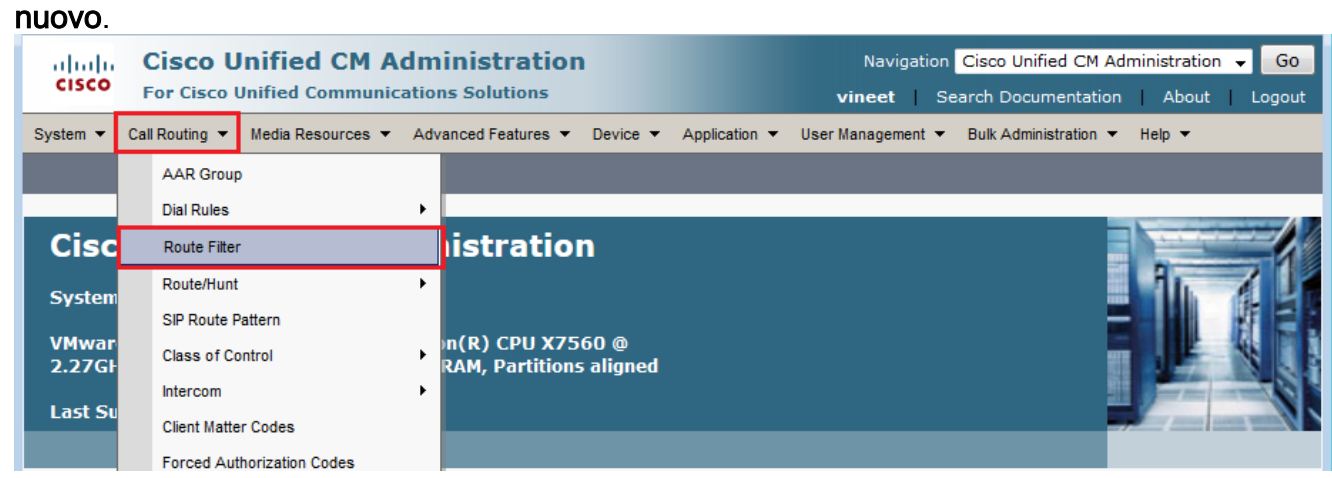

2. Scegliere **North American Numbering Plan** come dial plan e fare clic su Avanti.

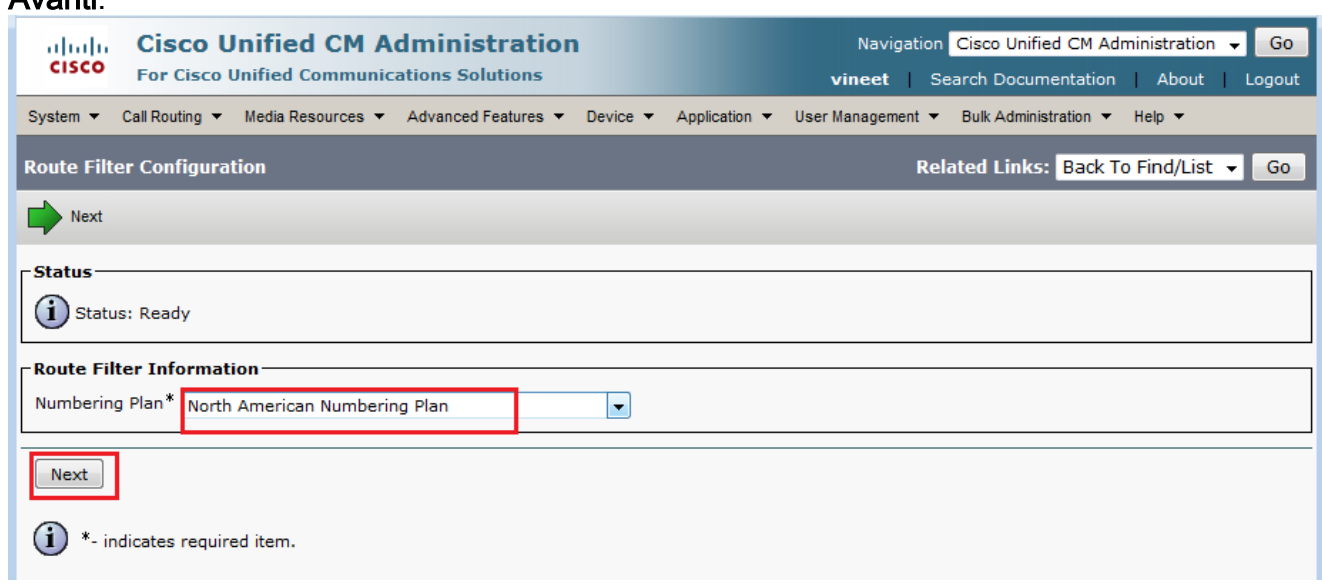

Assegnare un nome al filtro 3.route.

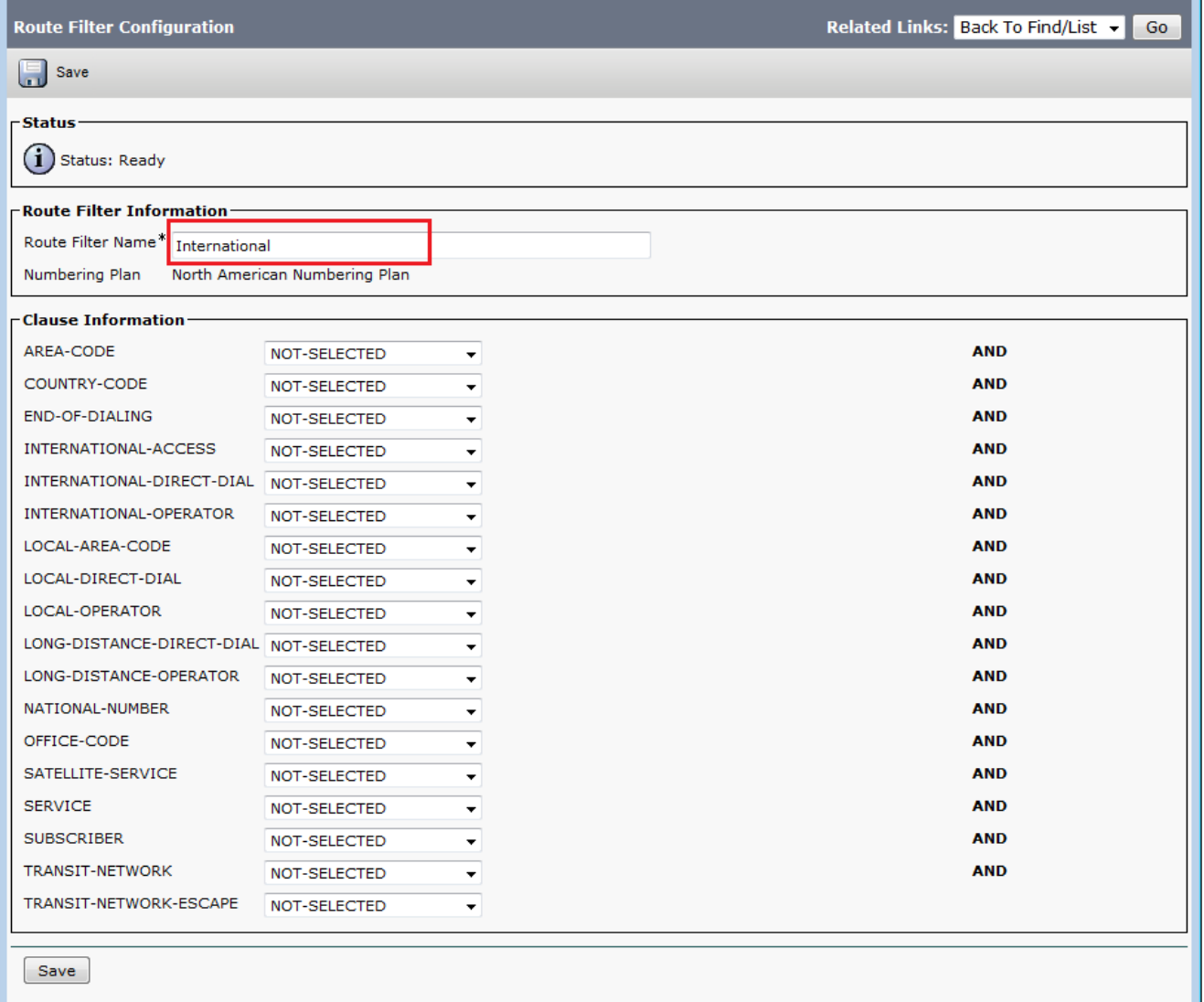

 $(i)$  \*- indicates required item.

In questo filtro di route scegliere il valore "NON ESISTE" per la clausola Accesso internazionale. Dopo aver applicato il filtro route al modello route, tutte le chiamate internazionali verranno bloccate. Per comprendere meglio ogni clausola e il relativo impatto, utilizzare il collegamento Guida > Questa pagina dal menu superiore quando ci si trova nella pagina di configurazione del filtro di instradamento.Nota: Se non ti trovi in Nord America o se hai bisogno di un altro piano di composizione speciale, studia il piano di composizione del tuo paese utilizzando le linee guida specificate in [Supporto dei piani di composizione a](/content/en/us/support/docs/voice-unified-communications/unified-communications-manager-callmanager/6361-dp-isdn-gateway.html) [lunghezza variabile per i modelli di route di CallManager - un esercizio di progettazione di un](/content/en/us/support/docs/voice-unified-communications/unified-communications-manager-callmanager/6361-dp-isdn-gateway.html) [modello di route che copra un piano di composizione nazionale](/content/en/us/support/docs/voice-unified-communications/unified-communications-manager-callmanager/6361-dp-isdn-gateway.html) nel caso in cui non desideri utilizzare il ! carattere jolly che corrisponda a tutti i modelli di lunghezza variabile.Per i dial plan internazionalizzati, è possibile scaricare il file di installazione dal sito *[International Dial](//www.cisco.com/cgi-bin/tablebuild.pl/IDP)* [Plan Software Downloads](//www.cisco.com/cgi-bin/tablebuild.pl/IDP) (solo utenti [registrati\)](//tools.cisco.com/RPF/register/register.do) e installare quello necessario sul proprio Cisco CallManager in modo da fornire un piano di numerazione univoco specifico per i paesi al di fuori del Nord America.

## Risoluzione dei problemi

Al momento non sono disponibili informazioni specifiche per la risoluzione dei problemi di questa configurazione.

# **Verifica**

Attualmente non è disponibile una procedura di verifica per questa configurazione.

## Informazioni correlate

- Supporto alla tecnologia vocale
- Supporto dei prodotti per le comunicazioni voce e IP
- Risoluzione dei problemi di Cisco IP Telephony
- Documentazione e supporto tecnico Cisco Systems